## **MEHMET AKİF ERSOY ÜNİVERSİTESİ ÖNLİSANS ve LİSANS PROGRAMLARI ÖĞRENCİLERİNİN 2016-2017 EĞİTİM-ÖĞRETİM YILI BAHAR YARIYILI DERS KAYIT İŞLEMLERİ**

**2016-2017 Eğitim-Öğretim Yılı Bahar yarıyılı kayıt yenileme ve ders kayıt işlemleri;** Turizm İşletmeciliği ve Otelcilik Yüksekokulu için **27 – 31 Ocak 2017** tarihleri arasında diğer birimlerimiz ise **30 Ocak 2016 - 03 Şubat 2017** tarihleri arasında yapacaklardır. Katkı payı/öğrenim ücreti; Öğrenci Bilgi Sistemi [\(tıklayınız\)](https://obs.mehmetakif.edu.tr/oibs/ogrenci/login.aspx) adresinde yer alan **"Harç Bilgileri"** menüsünden öğrenilir ve Türkiye'nin herhangi bir yerindeki Halk Bankası Şubelerine veya internet bankacılığıyla, öğrenci numarasını belirterek katkı payı/öğrenim ücretinin ödenmesi gerçekleştikten sonra ders kayıt işlemi yapılır.

İnternet bankacılığından ödemenin yapılması; **ödemeler/diğer ödemeler/eğitim ödemeleri menüsünden Mehmet Akif Ersoy Üniversitesi**' seçilerek öğrenci numaraları ile yapılır. **Kesinlikle EFT işlemi yapılmaması gerekmektedir.**

## **(1) Katkı payı/öğrenim ücreti ödemeden ders kayıt işlemi yapması gereken öğrenciler;**

 **Birinci öğretimde** program süresi içinde okuyan öğrenciler Katkı Payını yatırmadan **ders kayıt** işlemlerini yapabilirler

 Mezun olabilmek için sadece zorunlu stajı kalan öğrenciler, katkı payı / öğrenim ücreti yatırmadan **staj çalışmalarını** yapabilirler.

## **(2) Katkı payı/öğrenim ücreti ödeyerek ders kayıt işlemi yapması gereken öğrenciler;**

**İkinci öğretim** ve **uzaktan eğitim** programlarında kayıtlı tüm öğrenciler, (hazırlık sınıfı dahil)

 **Birinci öğretimde** kayıtlı öğrencilerden program süresini tamamlamış (azami öğrenim süresi içinde veya azami öğrenim süresini tamamlamış olan öğrenciler dahil) olan öğrenciler Katkı Payını yatırdıktan sonra **ders kayıt** işlemini yapabilirler.

 **Bir yükseköğretim programına kayıtlı iken tekrar girmiş olduğu sınav sonucunda başka bir yükseköğretim kurumuna yerleşen öğrenciler, kayıt yaptırdığı yükseköğretim programına ait katkı payı/öğrenim ücretini ödemekle yükümlüdürler.**

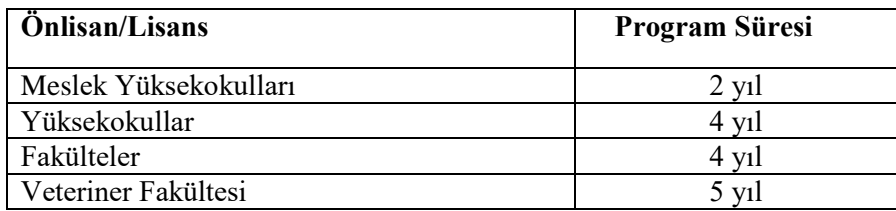

## **Öğrenci Otomasyon Sistemi üzerinden kayıt yenileme sırasında izlenecek yol:**

 Ders kayıt işlemi için Öğrenci Bilgi Sistemine giriş yapılır. Ders ve Dönem İşlemleri menüsünde yer alan "**Ders Kayıt**" tuşuna basılır. Açılan ekranda ders seçimi yapıldıktan sonra **"Kontrol Et"** butonu kullanılarak dersler kontrol edilir. Daha sonra **"Kesinleştir"** butonu görünür. **"Kesinleştir"** butonuna basılarak kesinleştirdiğiniz dersler sistemden akademik danışmanınızın sayfasına düşer. Akademik danışmanın onayından sonra ders kaydınız tamamlanmış olur.

Akademik Danışman ile öğrenci eklenen veya çıkartılan dersleri birlikte belirler.

 Ders seçimi yapan öğrencilerin ders kayıtları, Akademik Danışmanın kontrolü ve onayından sonra kesinleşir.

 Akademik Danışman tarafından onay verilmeyen derslerin kaydı yapılamaz ve bu dersler kayıtlanmış olarak kabul edilmez.

**ÖNEMLİ : Ders Seçimi ve Kayıt Yenileme ile ilgili yapılan her işlem tarih, saat ve kullanıcı bazında kayıt altına alınmaktadır. Bu nedenle tüm sorumluluk ders kaydı ve kayıt yenileme yapan öğrenciye ve Akademik Danışmanına aittir.**

**Dersler;** Turizm İşletmeciliği ve Otelcilik Yüksek Okulu **30 Ocak 2017 Pazartesi** günü diğer birimlerimiz ise **06 Şubat 2017 Pazartesi** günü başlayacaktır

- Birim Santrali ve Öğrenci İşleri Bürosu Telefon Numaraları [Tıklayınız.](http://oidb.mehmetakif.edu.tr/birim-ogrenci-isleri.aspx)
- 2016-2017 Eğitim-Öğretim Yılı Akademik Takvim için tıklayınız. [Takvim](http://mehmetakif.edu.tr/files/akademiktakvim/2016-2017-on-lisans-lisans-akademik-takvim.pdf)

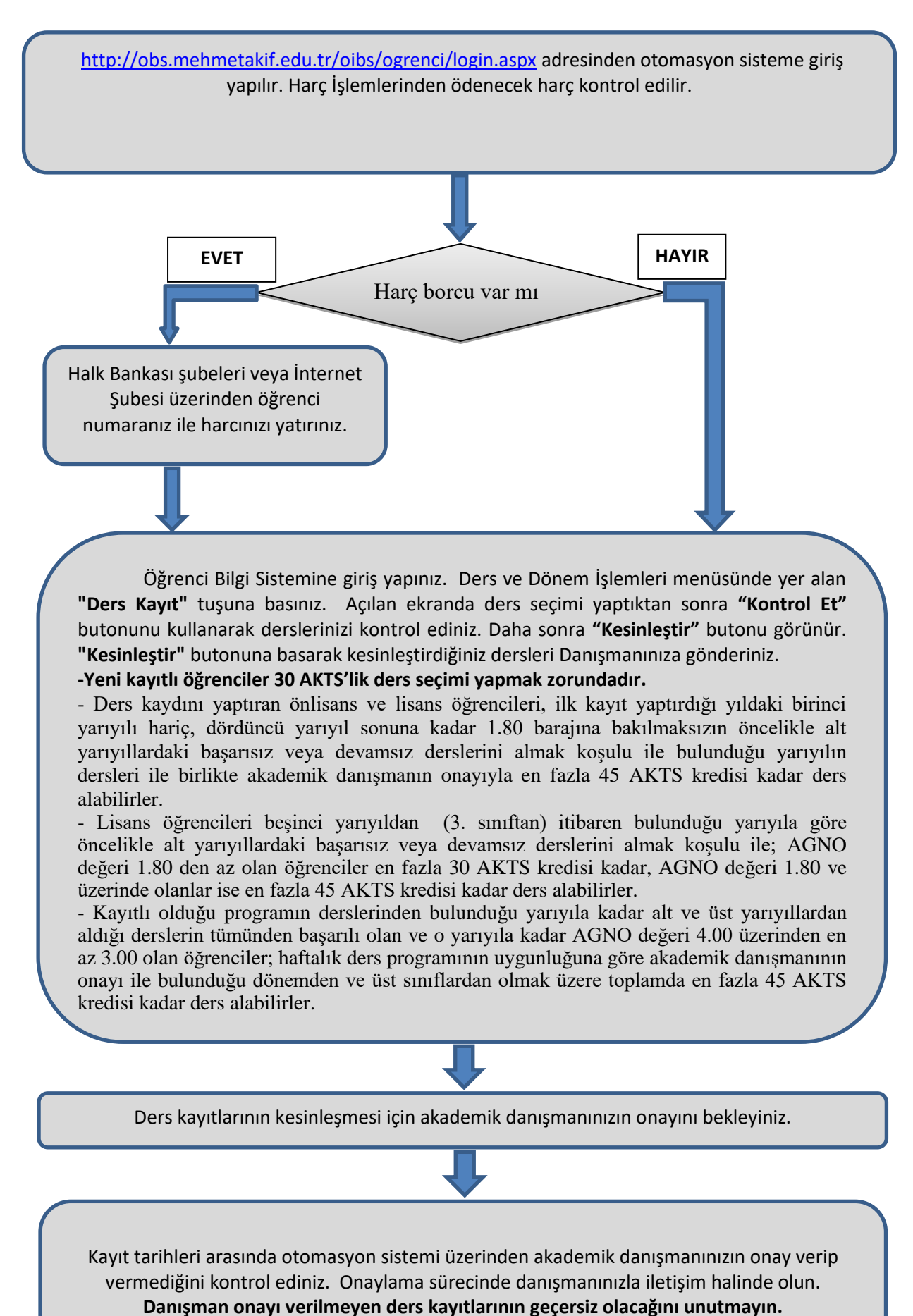

**Not: Ekle-Sil haftasında ise ders ekleme ve bırakma yapabilirsiniz.**